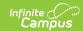

## **Create Assignments (Curriculum) - Video**

Last Modified on 03/11/2024 8:46 am CDT

Some advanced assignment features are only available with the Enhanced Curriculum tool right, which is included as part of the Campus Learning Suite premium offering. Visit the Campus Learning Suite page to learn more.

There are two parts to this video. The first part focuses on the basic features to create an assignment. The second part looks at the additional options available to users with Campus Learning. To switch between the parts, click the More Videos icon in the video player.

From many places within Campus Instruction, teachers can quickly create new assignments using the assignment editor. The assignment editor is the same in all locations. In this video, you will learn how to create a new assignment.